## Add Inter-Company Transfer in Agvance

Last Modified on 11/30/2023 10:55 am CST

## Overview

Inter-Company Transfers were designed for multi-location companies that operate Agvance using one companywide database. This process, found at *Accounting / Inventory / Inter-Company Transfers*, allows a single transaction to move the product out of the shipping location to the receiving along with the cost. Additional freight fees may also be included in the cost of the material.

This function relies on the corresponding departments between Locations being linked by a common Category (found at *Setup / Inventory Departments* on the *Profile* tab) and corresponding products MUST have identical Product IDs.

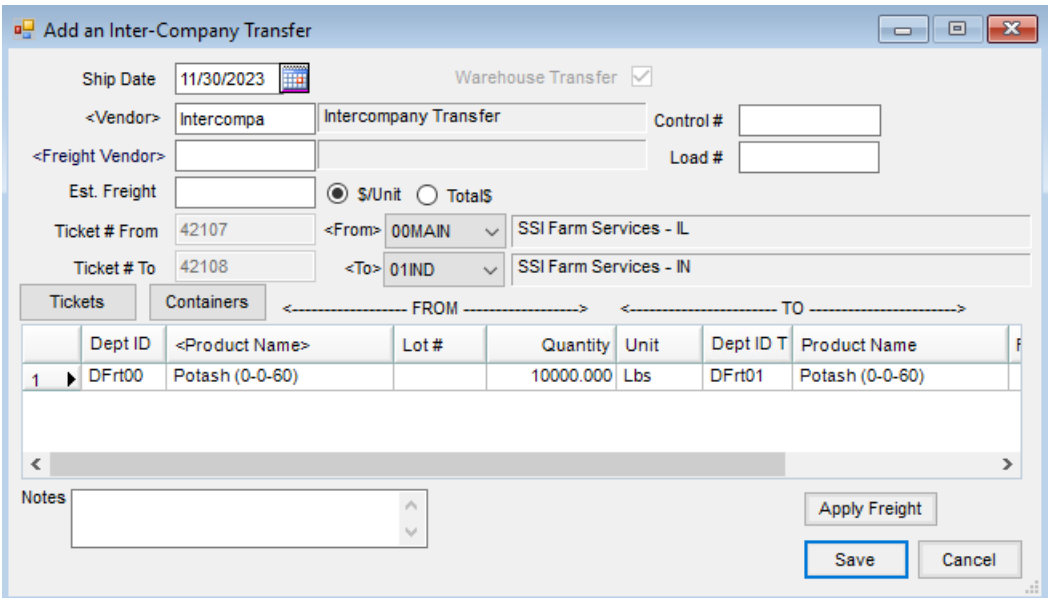

- **Ship Date** Indicate the date the product was shipped.
- **Vendor** It is recommended to use the same Inter-Company vendor for all Inter-Company transfer transactions. This makes the reconciliation of these entries easier.
- **Freight Vendor / Est. Freight** If a third party transported the material, the cost of the product may be included on the receiving side by entering an estimated freight charge.
- **Ticket # From/Ticket # To** These are the Inter-Company transfer counters associated with the two resulting Purchase Receipts.
- **Control # / Load #** Here are optional places to store internal or vendor tracking numbers.
- **From/To** Select the shipping location (*From*) and the receiving location (*To*) by using the drop-down or by double-clicking on the *<From>* or *<To>* label to display the *Select a Location* screen. All locations are available in the *<From>* drop-down regardless of any location restrictions.
- **Tickets** Blend Tickets or Delivery Tickets may be imported into the *Inter-Company Transfer* screen.

Imported tickets are marked as *Processed* when transferred.

- **Product Selection** Double-click the *<Product Name>* heading to bring up the standard *Product Selection* window. Select the Products involved out of the *FROM* (shipping) Location's departments. The *TO* (receiving) Location's products default automatically. Moving to the right in the grid, *Freight*, *Container*, and *Add-On* columns are available if this additional information should be included in the transfer.
- **Apply Freight** Selecting this applies the freight entered in the*Est. Freight* area to the *Freight* column in the grid. The freight allocated to each line is displayed and may be edited as necessary, but must total the *Est. Freight* amount.

## Inter-Company Transfer Process

Inter-Company Transfers are used to relocate product among different company locations.

1. Navigate to *Accounting / Inventory / Inter-Company Transfer*.

**Note:** The corresponding locations must have the same region. The corresponding Inventory Departments within each Location must be linked with identical Categories and Product IDs.

- 2. Choose **Add**.
- 3. Select the *From* location and *To* location.

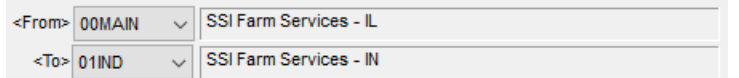

4. Optionally select the *Freight Vendor*, *Est. Freight*, *\$/Unit*, *Total\$*, *Control #*, and *Load #*.

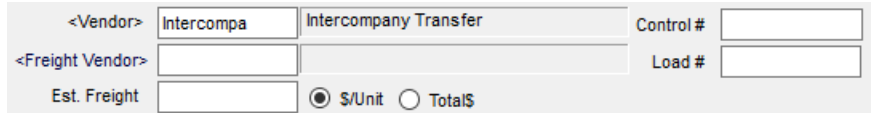

5. Double-click the *Product Name* field to choose products to be transferred. On the *Select Products* window, choose the Inventory Department in the grid on the left. Double-click the desired products or select the **Arrow(s)** to add products to the grid at the bottom of the window. Enter the*Quantity* and select **Done**.

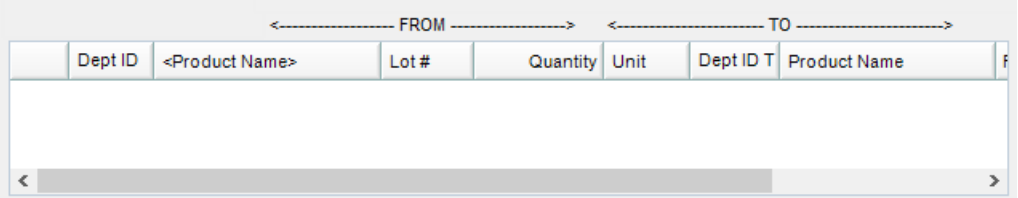

**Note:** To import existing Delivery Tickets and/ or Blend Tickets, select **Tickets**. The freight from the Blend and/or Delivery Tickets will default in when the per unit is the same for all source transactions or the total dollar amount is added together when the same freight vendor exists. To attach a container to the transfer, choose **Containers**.

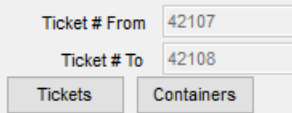

6. Select **Save**.

**Note:** If a product selected to be transferred is not set up at the receiving location, a warning displays and the product may not be transferred.

## Posting Notes

- **Purchase Receipt** Two separate Purchase Receipts are created one for the shipping and one for the receiving location.
- **Inventory Amount on Hand** The products listed on the Inter-Company Transfer will have their *Amount on Hand* quantities updated to reflect the transfer. The receiving location's quantity will increase and the shipping location's amount on hand will be reduced.
- **Inventory Detail** An entry is made into the Inventory Detail for each product listed.
- **General Ledger** If the option to *Accrue Estimated Payable for Purchase Receipts*is used at *Setup / Preferences* on the *General*tab, a journal entry is made to debit the inventory asset account for the cost of the product that was entered on the Purchase Receipt and all add-on and freight charges. The credit for this journal entry is to the Estimated A/P account specified at *Setup / Locations* on the *G/L Posting* tab. This journal entry is automatically reversed when the Purchase Invoice is entered for this Purchase Receipt.
- **Counter** This updates the receipt counter in the database.